## **EndNote and International Medieval Bibliography**

International Medieval Bibliography requires a filter to be installed.

Check if your installation of EndNote has the International Medieval bibliography filter.

## **If you do not have the International Medieval Bibliography filter**

- You can find and download the filter from the EndNote WWW site at <http://endnote.com/downloads/filters>
- Create a "filters" folder in your "My Documents" folder on the C: drive.
- Add the filter into your filters folder. EndNote will locate the filter.

## **In International Medieval Bibliography…**

- Perform a search
- Mark the citations that you want to save
- Click on the **View Selection** button
- Click on the **Export** link
- From the Export screen, choose a file name
- In **Select method of export** ensure the **Download** button is selected
- In **Format:** select **.txt EndNote** button
- Click the **Export** button

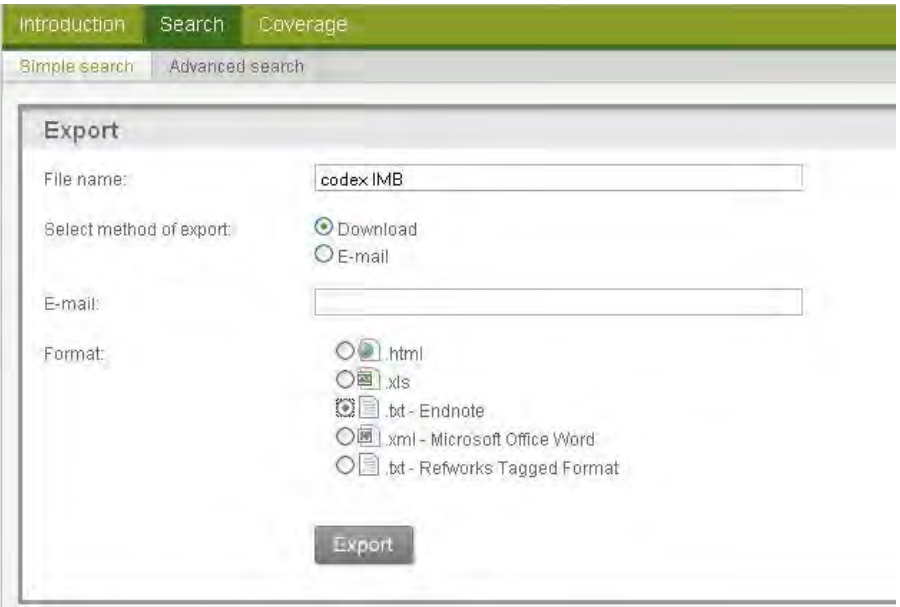

• Follow your computer's prompts and save the file on your computer

## **Import saved records into an EndNote library**

From EndNote…

Ensure your EndNote library is open.

ω

Click the Import icon or select **Import** from the **File** menu**.**

An **Import** dialogue window is opened.

- Click on **Choose…**
- Select the text file of references saved from your database search
- From the **Import Option:** pull down menu, select the filter that corresponds to the database you used
- If the filter is not listed, click on **Other Filters***.* You will be shown a list of filters select on the filter name for International Medieval Bibliography
- Click on **Choose**
- From the **Duplicates:** pull down menu, either select **Import All** or **Discard Duplicates**
- In the **Text Translation:** box, select **No Translation**
- Click on the **Import** button

Your database references should now be loaded into your open EndNote library. If you don't have an EndNote Library open, records will be loaded into the Library you last had open.

Many of the references are loaded as the literature type, Book Section and some editing of references will be required.